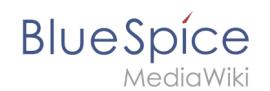

# **Handbuch:Erweiterung/BlueSpiceWikiExplorer**

**WikiExplorer** bietet eine spezielle Seite mit einer Artikelliste, die gefiltert und sortiert werden kann. Die Spezialseite *Spezial:WikiExplorer* ist über das Navigationsmenü [Globale Aktionen](https://de.wiki.bluespice.com/wiki/Aufbau_von_BlueSpice#Navigation) aufrufbar.

### Inhaltsverzeichnis

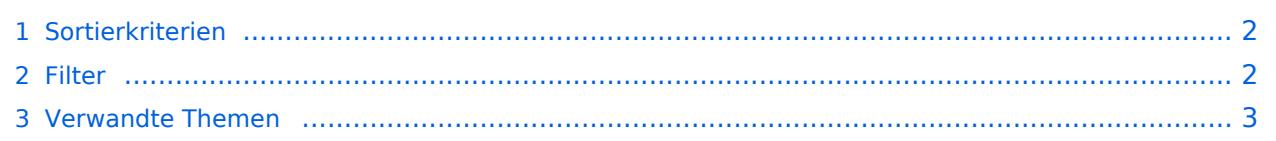

<span id="page-1-0"></span>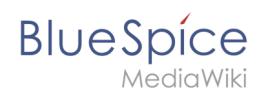

## Sortierkriterien

Die anzuzeigenden Sortierkriterien und Spalten können durch Klicken auf das Pfeilsymbol in der Kopfzeile einer beliebigen Spalte der Liste geändert werden. Wählen Sie dort im Menü "Spalten" weitere Spalten aus, die Sie anzeigen wollen. Durch Klicken auf die Überschrift einer Spalte (nicht auf den Pfeil) werden die Werte für diese Spalte sortiert. Das Ändern der Sortierreihenfolge (aufsteigend, absteigend) kann durch mehrmaliges Klicken auf die Überschrift erfolgen.

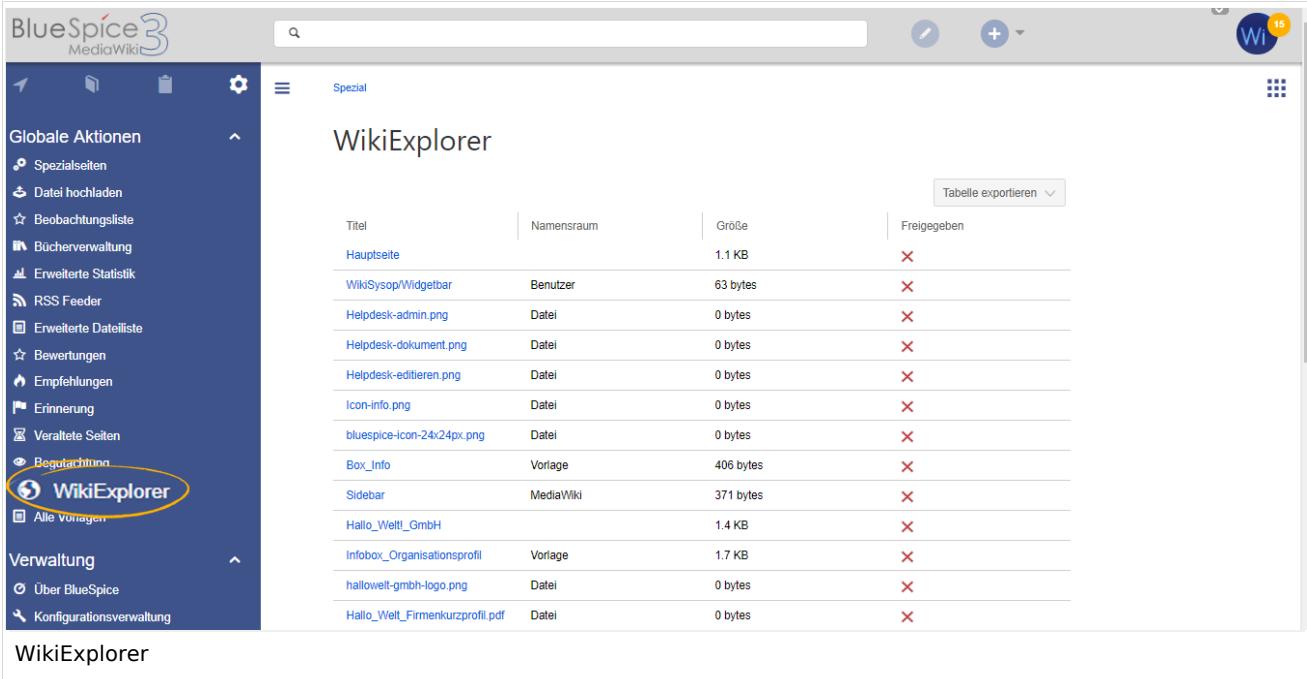

### <span id="page-1-1"></span>Filter

Für einige Inhalte stehen speziell angepasste Filter zur Verfügung, mit denen die Liste weiter sortiert werden kann. Auf Filter kann durch Klicken auf den Pfeil in der Spalte zugegriffen werden, die gefiltert werden soll. Dieser erscheint, wenn man mit der Maus auf die Spaltenüberschriften fährt.

Folgende Spalten unterstützen Filtern oder Sortierung:

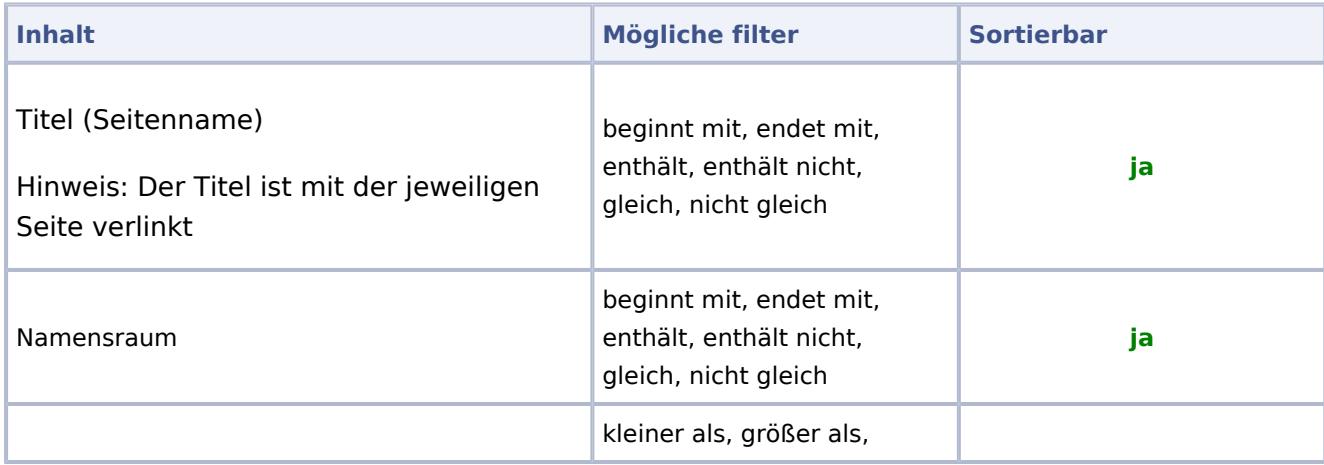

**Blue** Spice

#### **Handbuch:Erweiterung/BlueSpiceWikiExplorer**

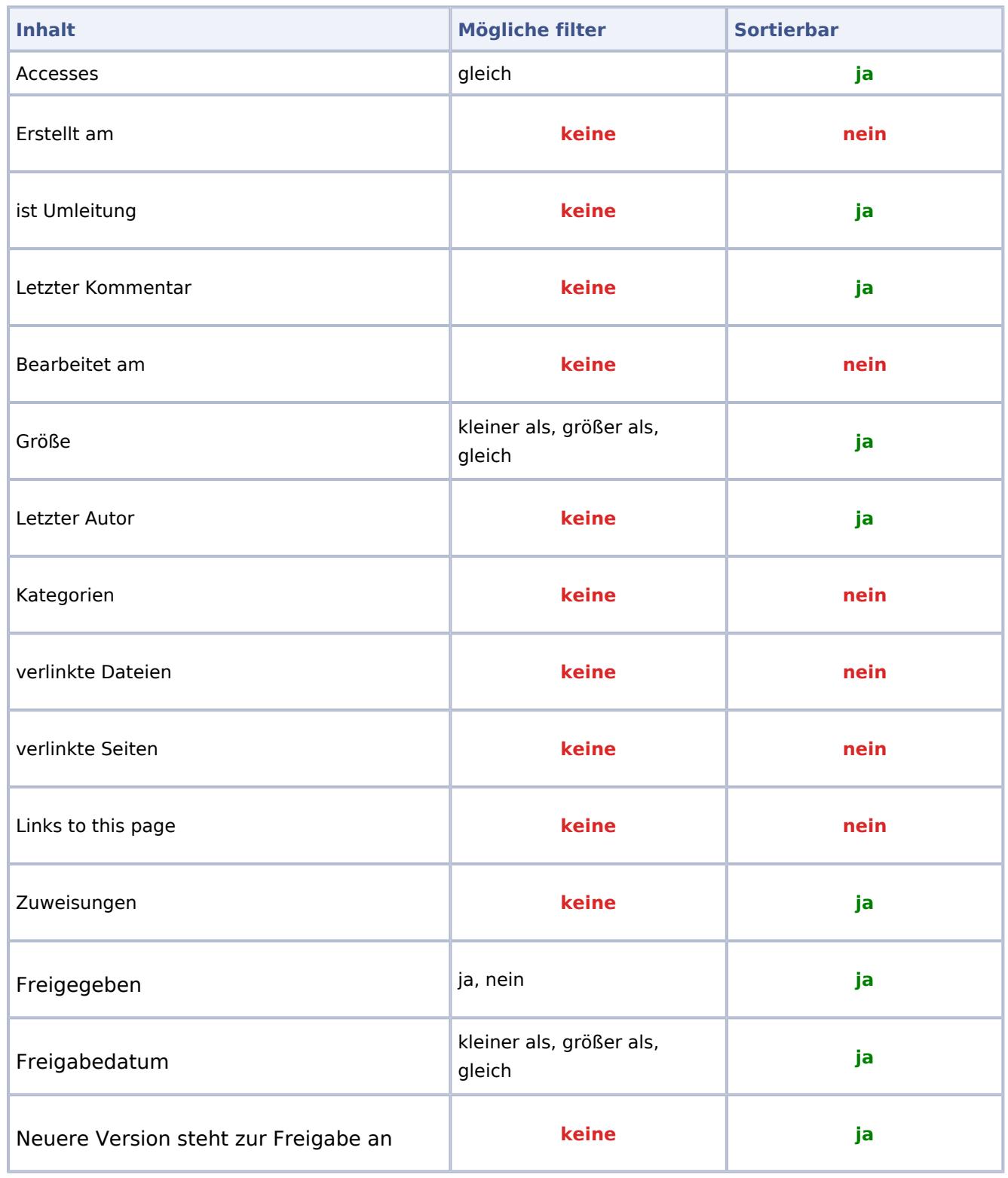

### <span id="page-2-0"></span>Verwandte Themen

[Referenz:BlueSpiceWikiExplorer](https://de.wiki.bluespice.com/wiki/Referenz:BlueSpiceWikiExplorer)

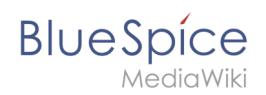

**Namensraum:** Im Wiki abgetrennter Bereich, dessen Inhalte über spezielle Berechtigungen gelesen und bearbeitet werden können. Ein Artikel kann nur EINEM Namensraum zugewiesen werden. Einen Namensraum erkennt man an einem mit Doppelpunkt abgetrennten Präfix vor dem Artikeltitel.